#### LPIC-1 101-500 – Lesson 22

# **104.6** Create and change hard and symbolic links

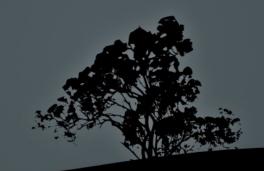

## Links

- Sometime the need arises for a file to exist in different locations or with different names
- It will be ineffective to have two copies of the same file because there should be sync mechanism in place to sync changes
- The problem described above can be easily solved with the use of hard links or soft links (aka symbolic links or symlinks)

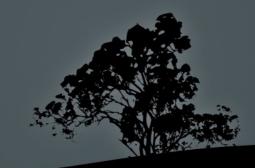

## Symbolic Links (Symlinks)

- Symlinks are simple pointers to other files or directories that are called targets. Targets can be placed on the same filesystem as the symlink or a separate local or network filesystem
- They can point to normal files, directories or other types of files
- The are labeled: Irwxrwxrwx, during long listing (Is -I)
- They don't have their own permissions but they point to the permissions of the targets
- They are a different file from their target and they have a different inode

## Hard Links

- Hard links are alternative names for the same file and they share the same inode
- In effect all file names are hard links pointing to an inode
- Because they share the same inode they are restricted to the same filesystem
- They respond somewhat faster
- They apply only in normal files, not directories or other types
- There is no easy way to detect which file names point to the same file (inode) unless you look into the inode id.

#### Find and list symbolic links

- # ls -l /lib | grep lrwxrwxrwx # show # all symlinks # under /lib
  - ...
    lrwxrwxrwx 1 root root 15 2011-0827 07:51 libbz2.so.1 -> libbz2.so.1.0.4
    ...
- # find /etc -type l -exec ls -l {} \;
   # find symlinks under /etc

lrwxrwxrwx 1 root root 15 2011-10-14
13:51 /etc/blkid.tab -> /dev/.blkid.tab

There no easy way to tell which symlinks point to a target

#### Find and list hard links

# ls -li /sbin/mkfs.ext2 # the third column shows that # the number of hard links is # 5. In the first column we # see the inode id

2752605 -rwxr-xr-x 5 root root 60408 2011-03-17 20:09 /sbin/mkfs.ext2

> Filesystem 1K-blocks Used Available Use% Mounted on /dev/sda2 124958620 74728000 43883052 64%

# find / -xdev -inum 2752605 # find all file names with inode=2752605. The -xdev option forces find to look only the the root filesystem (/)

### Create symlinks with `ln`

- \$ In -s sfile.test symlink.test # create a symlink symlink.test with the sfile.test file as a target in the working directory
- \$ ls -li s\*.test # target and symlink have # different inodes

131724 -rw-r--r-- 1 theo theo 0 2011-11-25 07:34 sfile.test 131726 lrwxrwxrwx 1 theo theo 10 2011-11-25 07:35 symlink.test -> sfile.test

- Solution \$ In -s /etc/fstab # create a symbolic link with the same name as the target, in the working directory
- \$ ls -l fstab # verify the symlink lrwxrwxrwx 1 theo theo 10 2011-11-25 07:41 fstab -> /etc/fstab
- \$ In -s /etc/fstab fstab.slink # create a symlink named fstab.slink and target /etc/fstab, in the current directory

#### Create symlinks with `ln`

- \$ In hfile.test hardlink.test # create hard link hardlink.test using as target the inode of file hfile.test in the current directory
- # In /usr/bin/ssh /usr/local/bin/ssh-new # create a new hard-link ssh-new in another directory. Both files must be on the same filesystem!

#

### **Properties of symbolic links**

- \$ chmod 640 symlink.test # this will change the permissions of the target not the symlink
- S ls -l s\*.test # only the permissions of the target have # changed -rw-r---- 1 theo theo 0 2011-11-25 07:34 sfile.test lrwxrwxrwx 1 theo theo 10 2011-11-26 06:09 symlink.test -> sfile.test
- **\$ rm symlink.test** # deletes the symlink not the target!
- \$ rm sfile.test # deleting the target will result in a broken link

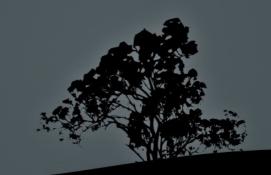

### **Properties of hard links**

- \$ chmod 640 hardlink.test # this will change the permissions of all hard links of a file because they share the same inode
- \$ ls -li h\*.test # verify the permissions
   131728 -rw-r---- 2 theo theo 0 2011-11-25 07:48
   hardlink.test
   131728 -rw-r---- 2 theo theo 0 2011-11-25 07:48 hfile.test
- \$ rm hardlink.test # deleting a hard link does not delete the file. It just reduces the number of hard links
- **\$ ls -li h\*.test** # only 1 hard link remains 131728 -rw-r---- **1** theo theo 0 2011-11-25 07:48 hfile.test
- \$ rm hfile.test # deleting the last hard link point to the 131728 inode will delete the file definitely!

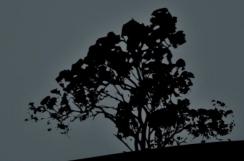

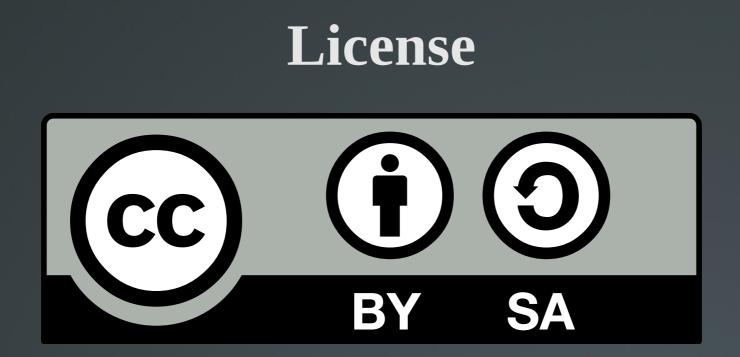

The work titled "LPIC-1 101-500 – Lesson 22" by Theodotos Andreou is distributed with the Creative Commons Attribution ShareAlike 4.0 International License.

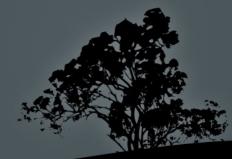